| Title of Document<br>Running a Blood Gas? Capillary Sample only |                          |                    | SOUTH WEST LONDON        |
|-----------------------------------------------------------------|--------------------------|--------------------|--------------------------|
| Version Number                                                  | Q Pulse Reference Number | Author             | MAKING EVERY TEST MATTER |
| 2.0                                                             | POC-PINS-5               | Cecilia Anghelescu |                          |

| POCT Trainers:                           | Cecilia Anghelescu (STG & RNOH); Besarta Halili (KH & CUH)                                                                                                    |  |
|------------------------------------------|----------------------------------------------------------------------------------------------------|--|
| Location:<br>Point of Care Office (POCT) | St George's University Hospital (STG)<br>Jenner Wing, Lower Ground Floor, Corridor 10, Room 01.232<br>Royal National Orthopaedic Hospital (RNOH)<br>Pathology Department<br>Kingston Hospital (KH)<br>Level 4, Bernard Meade Wing, Pathology Department<br>Croydon University Hospital (CUH)<br>Purple Wing, Pathology Offices, 1 <sup>st</sup> Floor (2 <sup>nd</sup> office on your<br>right) |  |
| Contacts:                                | Email: poct@stgeorges.nhs.uk Tel: 0208 725 4450   rnoh.poct@nhs.net Tel: 0208 909 5613   khft.poct@nhs.net Tel:0208 934 3299   Ch-tr.cuhpoct@nhs.net Tel:0208 401 3000 x 4759   Bleep:213 Tel:0208 401 3000 x 4759                                                                                                    |  |
| Further information visit:               | Radiometer Technical Support: Tel: 0129 351 7599<br>St George's University Hospitals NHS, Intranet Applications,<br>Non-Clinical Applications, Medical Equipment Documents,<br>Access Site, ABL90 Flex Plus.<br>www.swlpath.nhs.uk                                                                                                    |  |

## RUNNING A BLOOD GAS? CAPILLARY SAMPLE ONLY

## Short form instructions

## Radiometer **ABL**90 FLEX PLUS with capillary samples

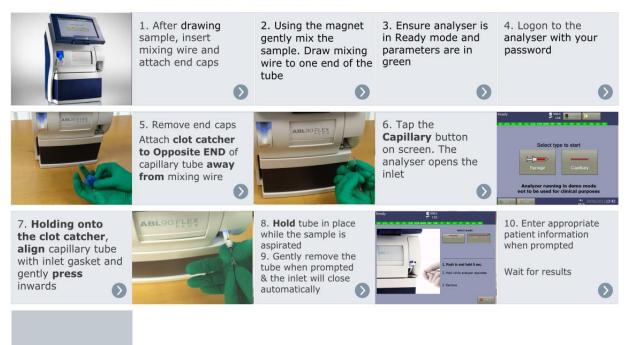

- 1. Fill the capillary tube with patient sample and ensure there are <u>NO</u> <u>AIR BUBBLES</u>.
- 2. Add mixing wire inside the capillary tube and put the caps on both ends.
- 3. Sample size of 45 microliters which is the full capillary tube after the mixing wire is added is required for analysis.
- 4. Use magnet to mix patient sample and heparin within the capillary tube 10 to 12 times.
- 5. Once mixing is complete remove caps from both ends of the capillary tube. (Metal wire remains inside the capillary tube).
- 6. **Use clot-catcher** on one end of the capillary tube.
- Log onto the blood gas analyser using the barcode from your ID card (PLEASE DO NOT SHARE BARCODES).
- 8. Press the "Capillary" button.
- 9. Introduce sample with the clot-catcher to the inlet and push 2 millimetres holding it in a slightly up angle. In this way the air bubbles will be pushed back in the capillary tube.
- 10.Hold capillary sample in place for 5 seconds until the sample is aspirated.
- 11. When "Remove" is highlighted followed by a beep sound, count 2-3 seconds and remove sample.
- 12. Fill in all patient demographics. Please type the correct patient MRN number.
- 13.Results will be transferred to the iClip and printed automatically in 35 seconds.
- 14. Finally go "Back" and "Log off".